## Office Manager 6.0 Hinweise für das Update von Version 5.0

- Die Daten-Konvertierung wird mit dem Hilfsprogramm "V5Update.exe" durchgeführt. Falls das Programm nicht installiert ist, laden Sie dieses bitte von http://www.krekeler.de und kopieren Sie es in das Programmverzeichnis des Office Managers.
- "V5Update.exe" benötigt die Borland Database Engine, die mit dem Office Manager 5.0 installiert wird. Deinstallieren Sie die alte Office Manager-Version also nicht, ein Parallelbetrieb der Version 5 und 6 ist möglich.
- Registrieren Sie die Anwendungsprogramme nach der Installation bitte mit dem Einrichtungsassistenten:

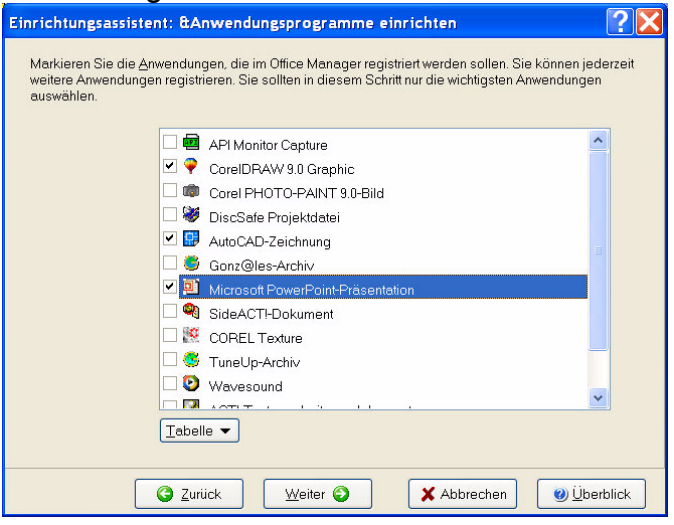

- Für die Konvertierung der Dokumentarchive wählen Sie bitte im Menü Datei den Befehl Datenbank öffnen. Geben Sie als Dateityp bitte "Office Manager 5.0 Archive" an und öffnen Sie die Datei document db des Archivs:

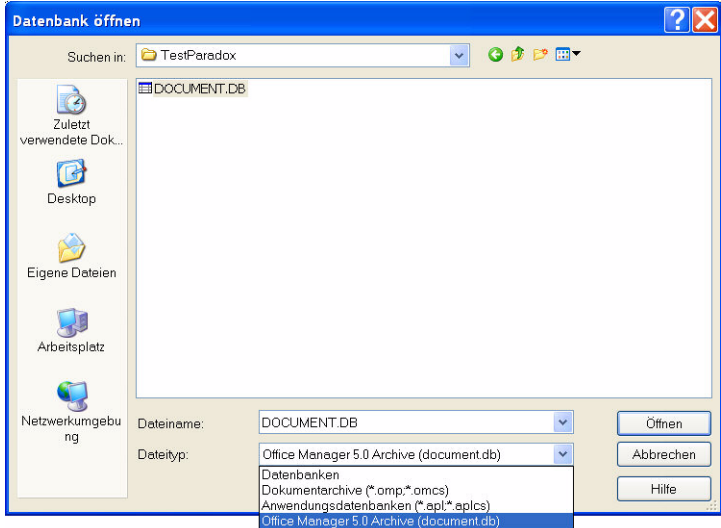

Klicken Sie für wichtige Informationen auch auf den Schalter Hilfe.

Für Ihre Fragen stehen wir Ihnen gern zur Verfügung.

Softwarebüro Krekeler, Telefon 03375-203620, eMail mail@krekeler.de